### zoom:<br>如何加入<br>ZOOM會 ||执

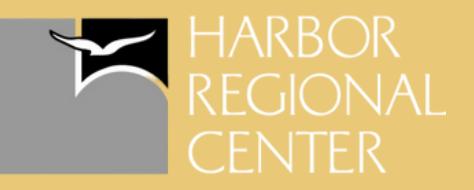

#### 透過網站

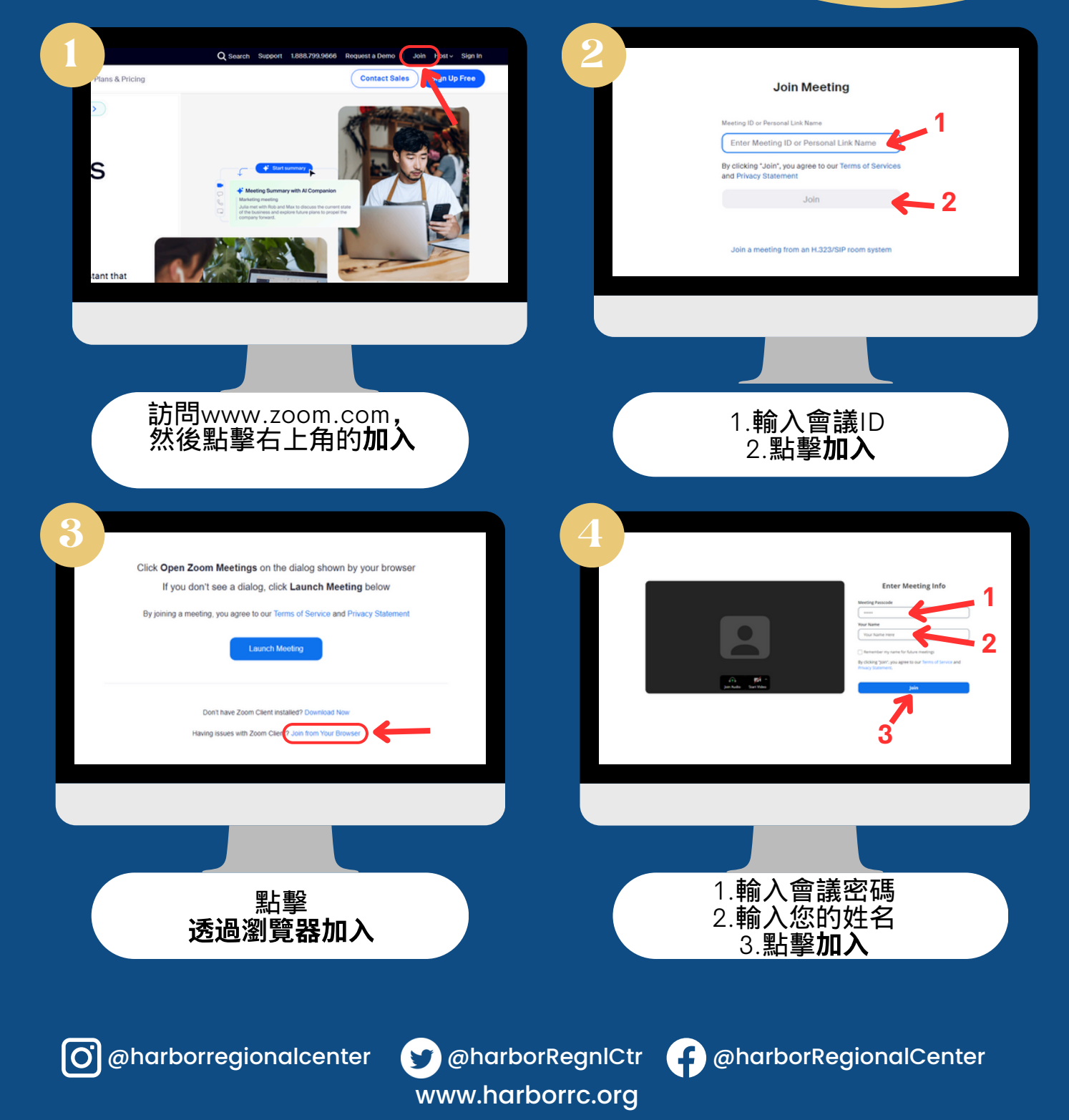

### ZOOM:<br>如何加入<br>ZOOM會 語報

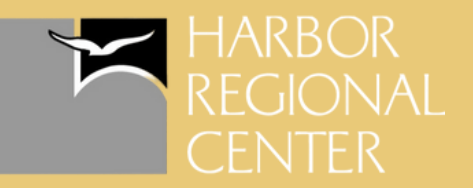

### 透過電腦桌面應用程式

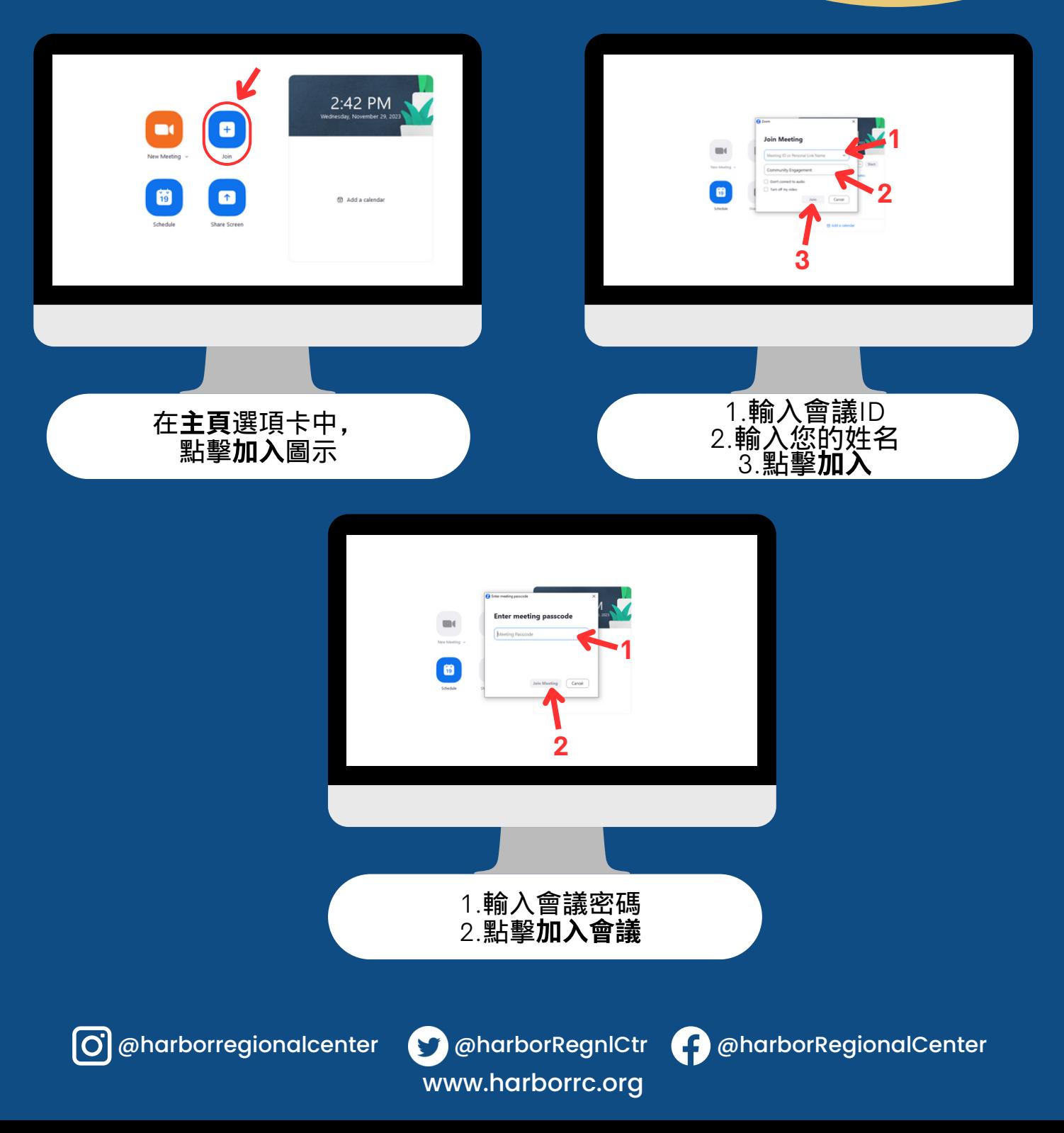

## ZOOM: 如何加入基

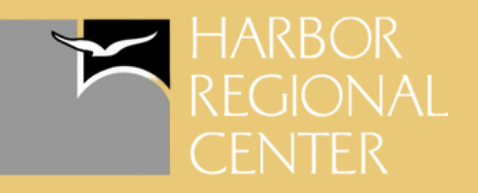

#### 透過Zoom邀請連結

點擊您收到的Zoom邀請連結後,將會顯示此頁面

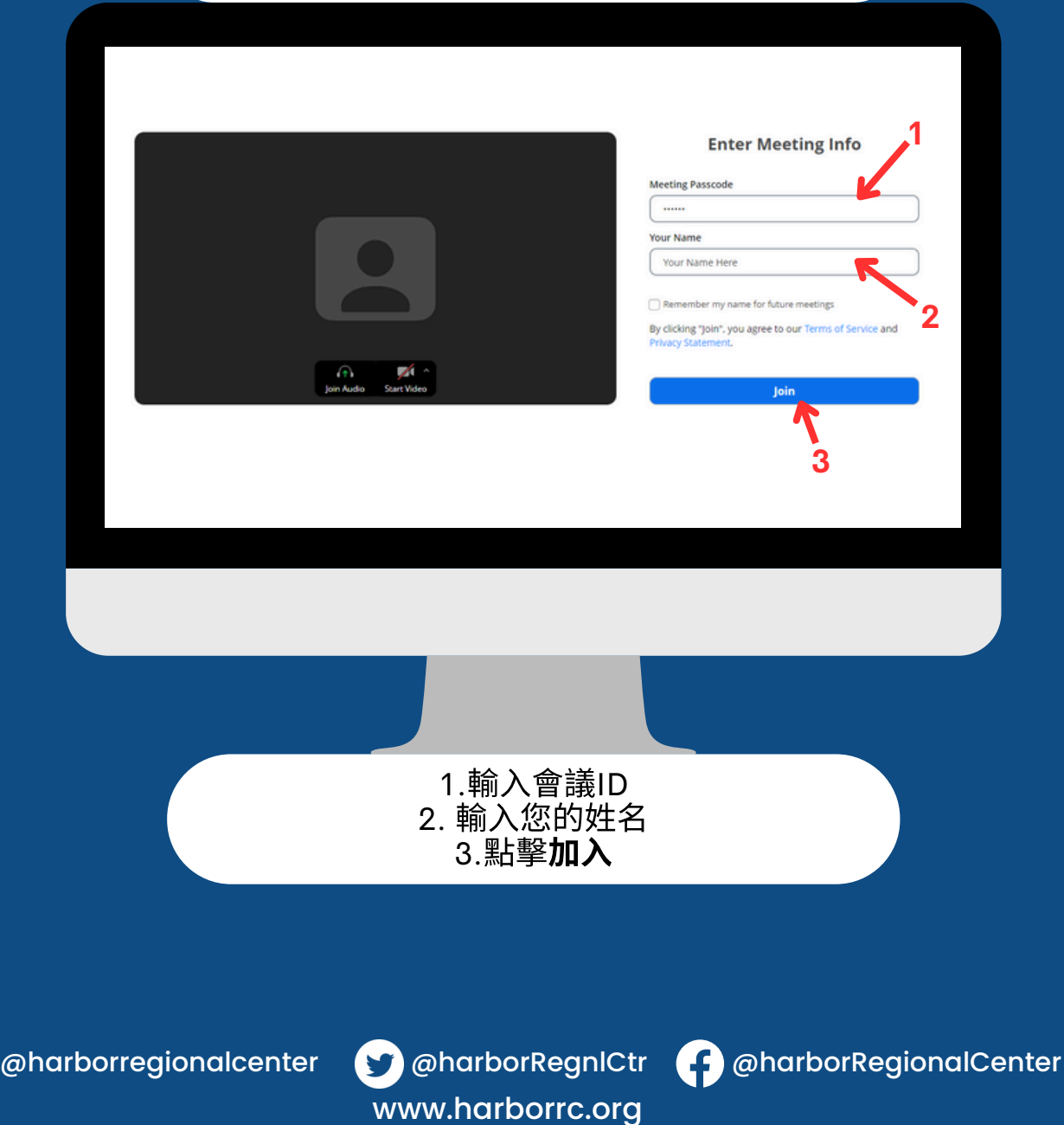

# ZOOM:<br>如何加入<br>ZOOM會議

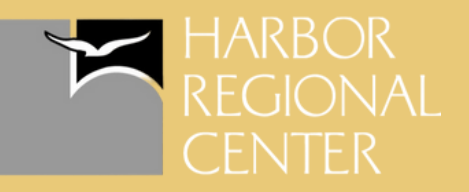

### 透過手機/平板電腦

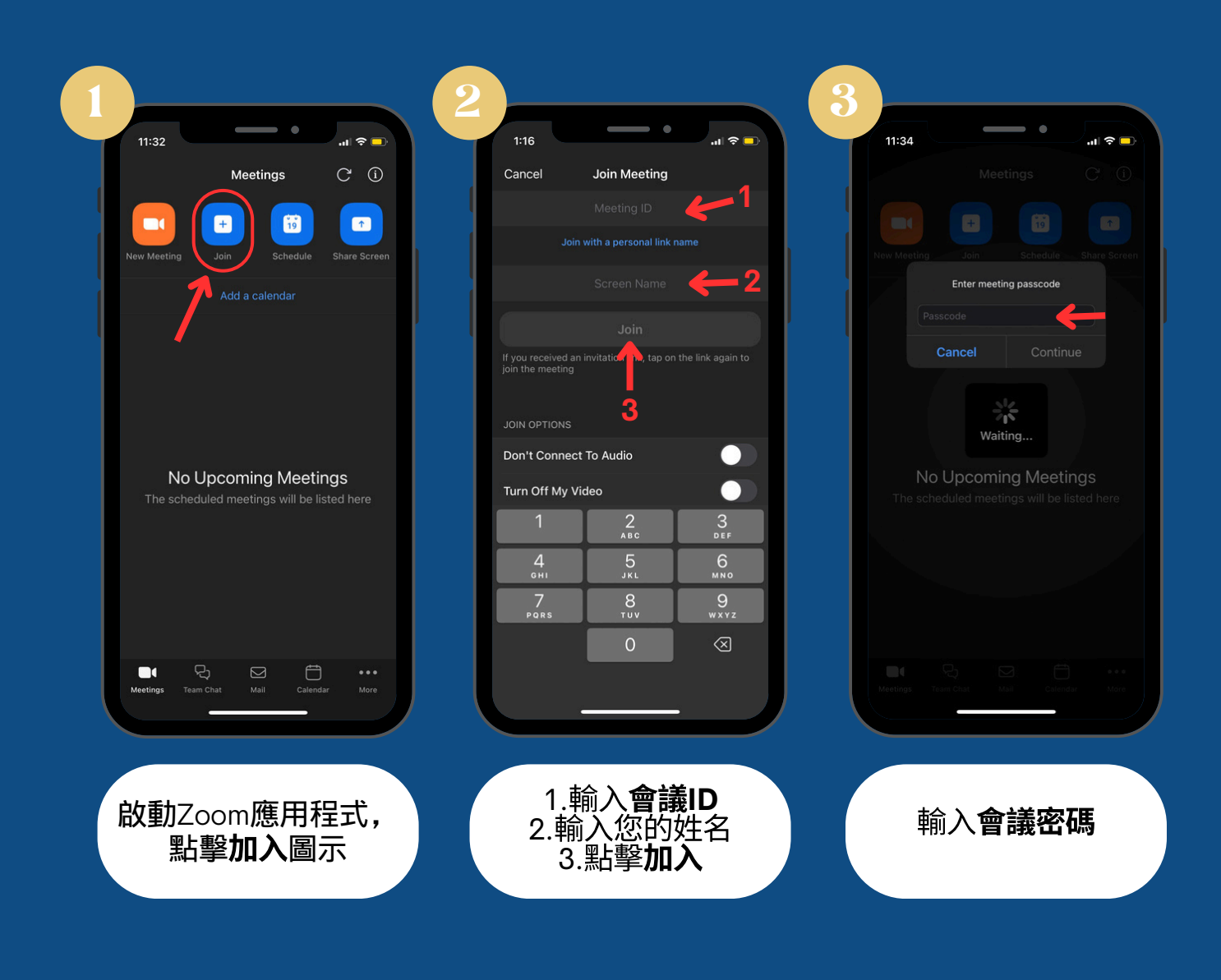

www.harborrc.org

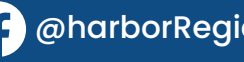

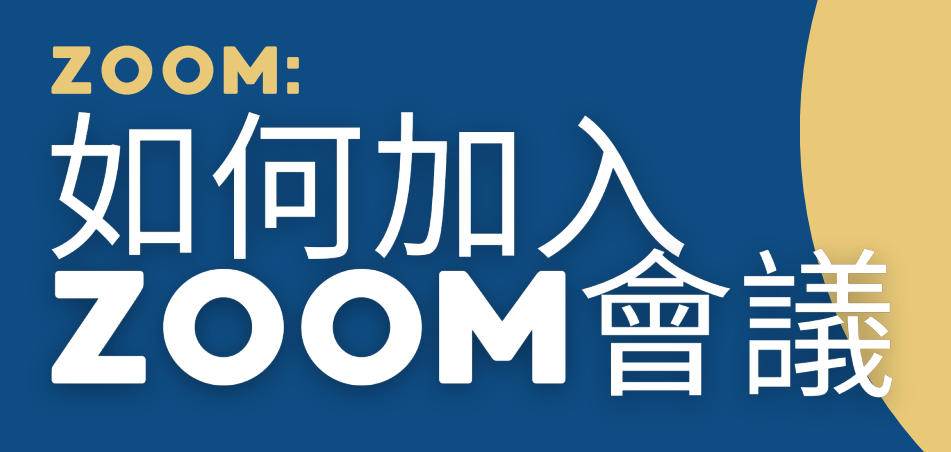

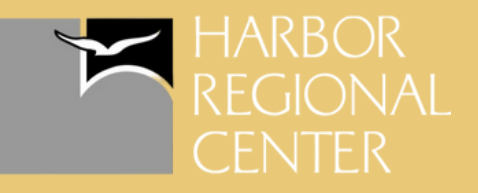

#### 透過手機*【*平板電腦中的 Zoom邀請連結

在您的設備上點擊您收到的**Zoom**邀請連結後,將會啟動 Zoom應⽤程式

www.harborrc.org

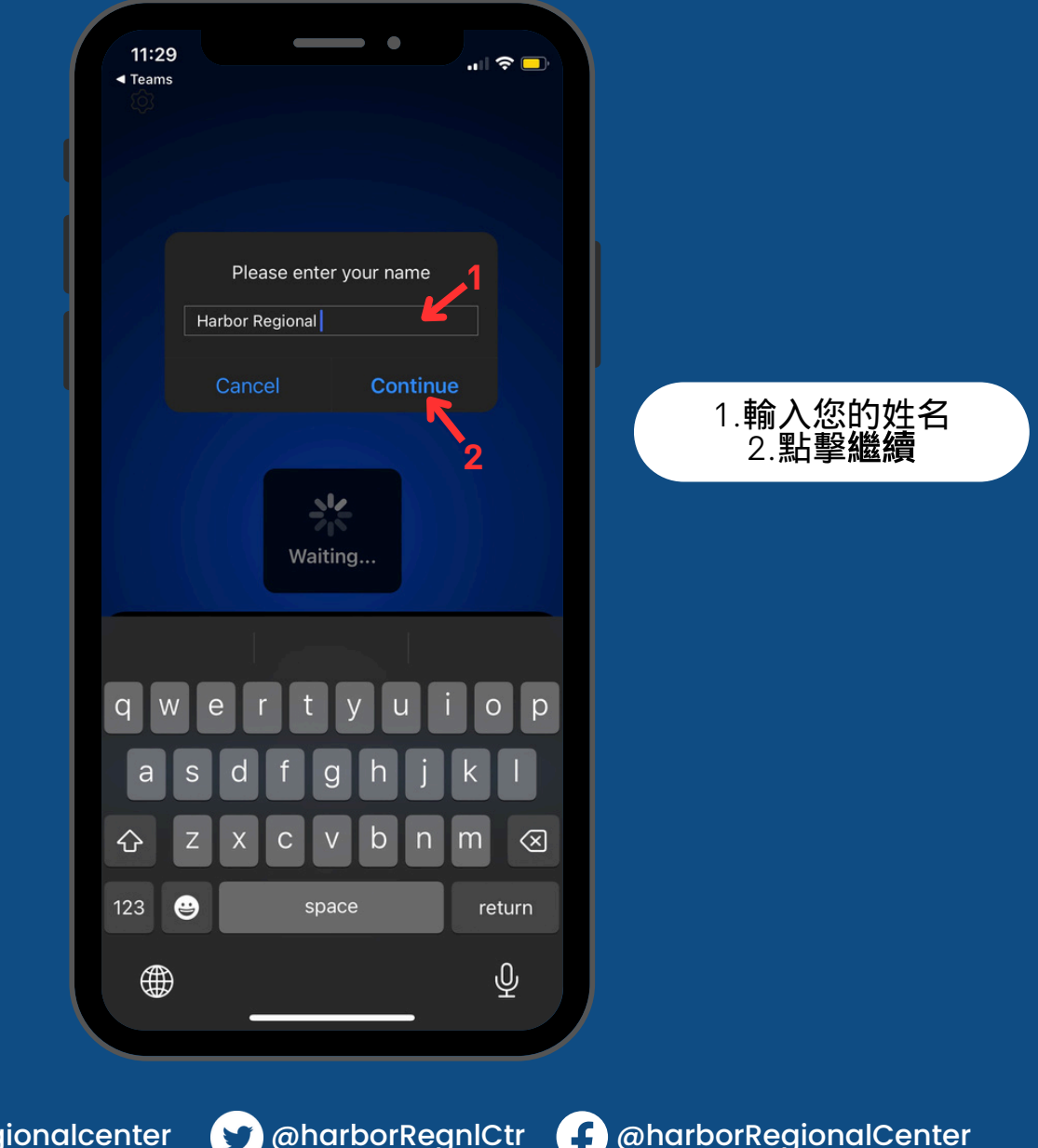

 $\boxed{\textbf{O}}$  @harborreg